## МІНІСТЕРСТВО ОСВІТИ І НАУКИ УКРАЇНИ ПОЛІСЬКИЙ НАЦІОНАЛЬНИЙ УНІВЕРСИТЕТ

Факультет обліку та фінансів

Кафедра комп'ютерних технологій

і моделювання систем

Кваліфікаційна робота

на правах рукопису

Базько Олександр Миколайович

УДК 004.03:791.45

## **КВАЛІФІКАЦІЙНА РОБОТА**

Інформаційна система онлайн продажу квитків у кінотеатрах

122 "Комп'ютерні науки"

Подається на здобуття освітнього ступеня бакалавр

Кваліфікаційна робота містить результати власних досліджень. Використання ідей,

результатів і текстів інших авторів мають посилання на відповідне джерело

\_\_\_\_\_\_\_\_\_\_\_\_\_\_\_\_ Базько О. М.

Керівник роботи

Воротніков В. В.

доктор технічних наук, доцент

#### **Висновок кафедри**

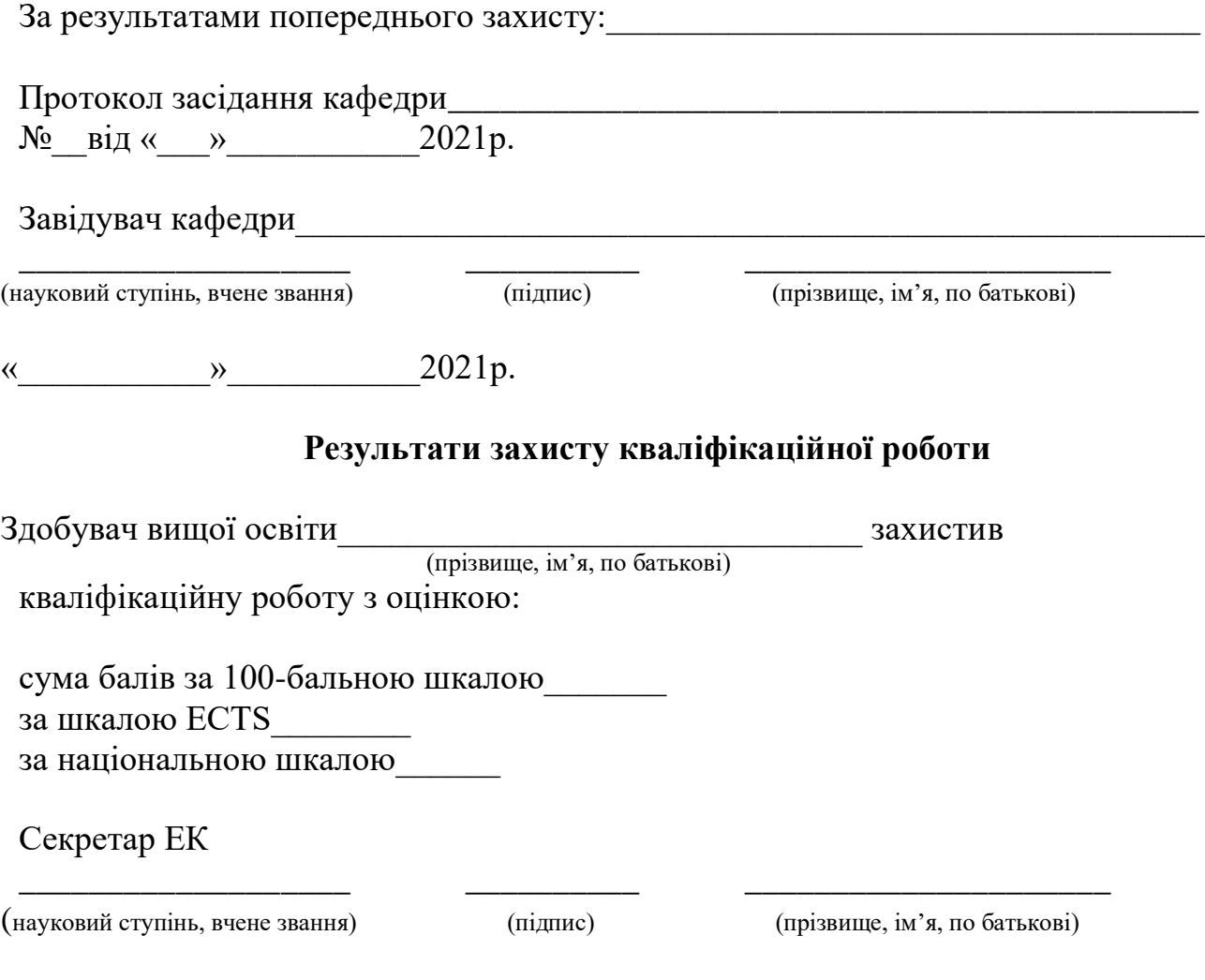

#### **АНОТАЦІЯ**

Базько О. М. Інформаційна система онлайн продажу квитків у кінотеатрах. – *Кваліфікаційна робота на правах рукопису.*

Кваліфікаційна робота на здобуття освітнього ступеня бакалавр за спеціальністю 122 – комп'ютерні науки. – Поліський національний університет, Житомир, 2021

Метою роботи є створення інформаційної системи онлайн продажу квитків у кінотеатрах. Інформаційна система була реалізована за допомогою впровадження веб-інтерфейсу та засобів розробки Sublime Text, мови програмування PHP і JavaScript та мови тегів – HTML.

Було проведено аналіз існуючих систем щоб запобігти помилок конкурентів, спроектовано за допомогою діаграм послідовностей запити клієнт-сервер, розроблено інформаційну систему онлайн продажу квитків у кінотеатрах.

*Ключові слова:* інформаційна система, автоматизована система, Sublime Text, мова програмування.

#### **SUMMARY**

Bazko O. M. Information system for online sale of tickets at cinemas. - The quality of the robot as a manuscript.

Qualification of a robot for the purpose of the bachelor's degree for specialty 122 - computers of science. - Polisky National University, Zhytomyr, 2021

Through robots  $\epsilon$  the establishment of the information system and the online sale of tickets at cinemas. The information system was implemented behind the additional support of the web interface and using the Sublime Text distribution, PHP and JavaScript programming, and HTML tags.

An analysis was carried out of the operating systems of the program for the protection of competitors' grants, designed for an additional diagram of the last messages to power the client-server, the information system for the online sale of tickets at the cinema servers was broken up.

Key words: information system, automated system, Sublime Text, mobile program.

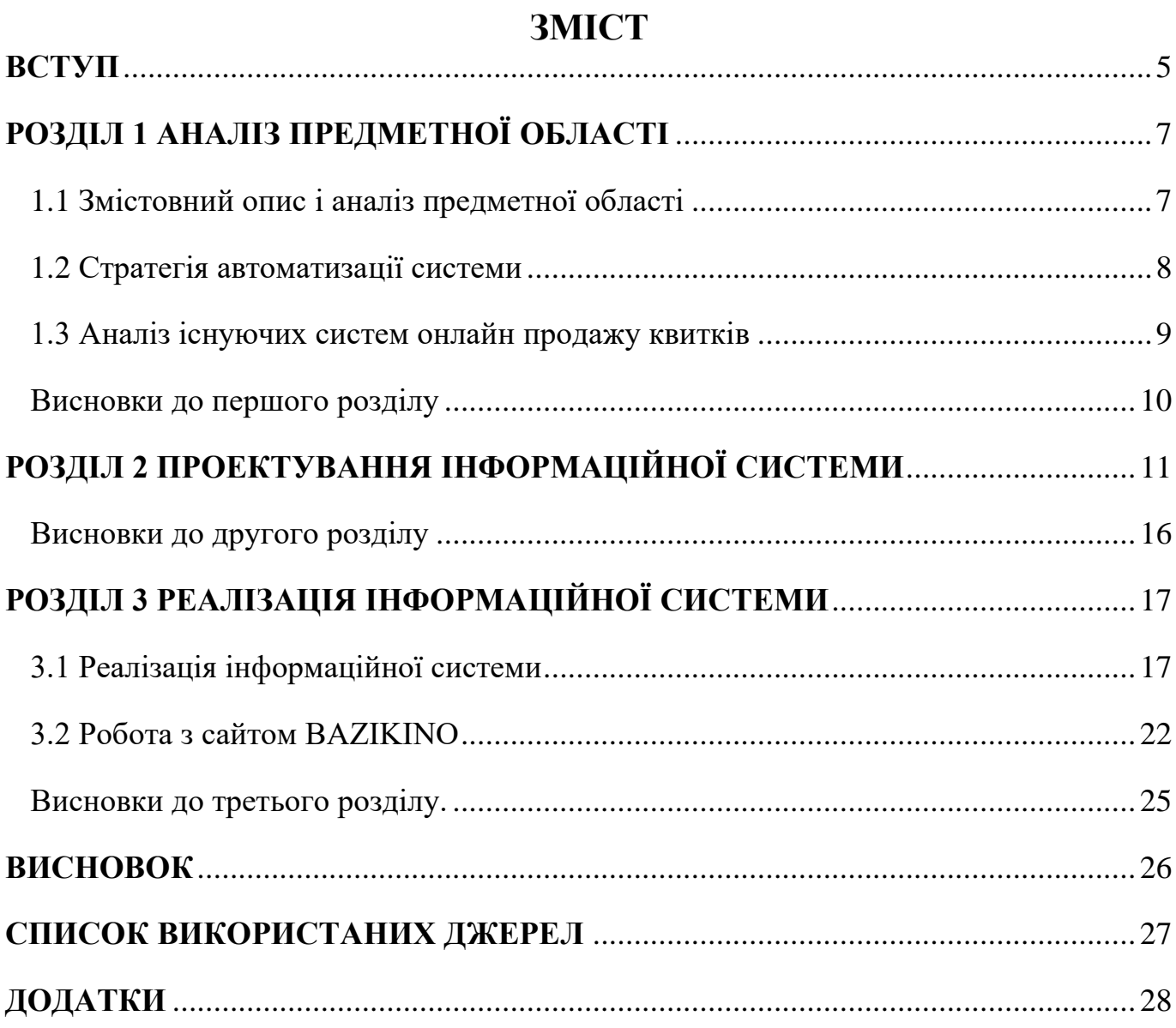

 $\overline{4}$ 

### **ВСТУП**

<span id="page-4-0"></span>У наш час коли світ заповнили різного роду обмеження викликані пандемією виникає питання як надавати різноманітні розважальні послуги. До цих послуг, можна віднести відвідування кінотеатрів. В час інформаційних технологій кількість кінотеатрів зростає як у містах мільйонниках, так і в малих містах.

Щоб виграти "перегони" у конкурентів, компанії BaziKino потрібно весь час удосконалюватись як варіант – створити інформаційну систему онлайн продажу квитків у кінотеатрах. Завдання яке вирішує проектування інформаційної системи – це вивід сфери обслуговування на новий рівень.

Удосконалення роботи кінозалу, в першу чергу - це створення інформаційної системи онлайн продажу квитків у кінотеатрах. Використання системи повинно спростити управління всіма процесами, пов'язаними з отриманням та обробкою замовлень, щоб менеджери могли своєчасно отримувати необхідну інформацію, а потім формувати правильну економічну політику інформаційної мережі.

Позитивні наслідки використання автоматизованих систем управління в кінотеатрах є безумовними. Автоматизація скорочує довгострокові операції, забезпечує зручний сервіс для клієнтів. Все це в свою чергу значно збільшує прибуток, товарообіг та зменшує витрати.

**Метою** кваліфікаційної роботи є реалізація інформаційної системи онлайн продажів квитків у кінотеатрах.

Для того, щоб досягти поставлену мету потрібно виконати такі завдання:

- зробити аналіз предметної області;
- провести аналіз аналогів інформаційної системи;
- розробити архітектуру інформаційної системи за допомогою діаграм послідовностей;
- проектування веб-інтерфейсу інформаційної системи онлайн продажу квитків у кінотеатрах.

**Об'єкт дослідження:** процес розробки інформаційної системи онлайн продажів квитків у кінотеатрах.

**Предметом** дослідження є методика створення інформаційної системи.

У процесі підготовки кваліфікаційної роботи було застосовані такі **методи дослідження**, як: аналіз складних інформаційних систем, моделювання інформаційних систем, програмування та інші.

### **Перелік публікацій за темою роботи:**

1) Базько О.М Інформаційна система онлайн продажу квитків у кінотеатрах. Збірник тез конференцій «Інформаційні системи та комп'ютерно-інтегровані технології: ідеї, проблеми, рішення – 3-4 червня 2021». Житомир: Поліський національний університет,2021.143с.

2) Базько О. М Інформаційна система онлайн продажу квитків у кінотеатрах. Фінансове забезпечення економіки: матер. наук.-прак. студ. конф., 1 червня 2021 р., Житомир : Поліський національний університет, 2021.85-87с

**Практичне значення отриманих результатів**. Розроблена у процесі виконання кваліфікаційної роботи інформаційна система онлайн продажу квитків у кінотеатрах дозволить збільшити швидкість обслуговування клієнтів. Після опрацювання і налаштування дана інформаційна система може бути використана в кінотеатрах.

**Структура та обсяг роботи.** Кваліфікаційної роботи складається зі вступу, трьох розділів, висновків, списку використаних джерел та додатків. Загальний обсяг роботи становить 20 сторінок тексту 21 рисунку та 5 додатків.

### **РОЗДІЛ 1**

## **АНАЛІЗ ПРЕДМЕТНОЇ ОБЛАСТІ**

### <span id="page-6-1"></span><span id="page-6-0"></span>**1.1 Змістовний опис і аналіз предметної області**

Інформаційна система (у вузькому розумінні) - це сукупність інформаційних, технологічних, програмних та організаційних засобів, необхідних для автоматизованої обробки інформації[11].

В інформаційній системі відбуваються такі процеси[11]:

- введення інформації, отриманої з джерел інформації;
- опрацювання інформації;
- зберігання вхідної і опрацьованої інформації;
- виведення інформації, призначеної для користувача;
- відправка / отримання інформації мережею.

Розробка інформаційної системи передбачає вирішення двох таких завдань[11]:

- наповнення системи даними певної предметної області;

- створення (бажано графічного) інтерфейсу користувача для отримання необхідної інформації.

Дані в інформаційній системі можуть зберігатися у неструктурованих або структурованих формах[11].

Неструктуровані дані - це звичайні текстові документи (які можуть мати ілюстрації): статті, тези, журнали, книги тощо. Системи, що зберігають неструктуровані дані, не завжди дають конкретні відповіді на запитання користувачів, але можуть генерувати текст документа або перелік документів, у яких можна знайти відповідь[11].

Структуровані дані передбачають встановлення правил, що визначають їх форму, тип, розмір, вартість тощо. Для того, щоб наголосити на використанні електронних розрахунків для автоматизації обробки інформації, сучасні інформаційні системи часто називають «автоматизованими інформаційними системами» [11].

## **1.2 Стратегія автоматизації системи**

<span id="page-7-0"></span>Як важка і трудомістка задача, автоматизація процесів вимагає суворого дотримання певних стратегій, що допомагає підвищити ефективність діяльності та отримати безліч очевидних переваг[1].

Для формування стратегії процес повинен бути:

1. Зрозумілим. На основі ретельного аналізу ви можете отримати найповнішу схему процесу до найдрібніших деталей.

2. Спрощеним. Ви можете зробити це, видаливши нікчемні транзакції. Певні операції можна поєднувати, виконувати паралельно тощо. Тут використовується найбільш розумне - наприклад, технологія, яка вдосконалює процес або повністю замінює його.

3. Автоматизованим. До цього моменту можна підійти лише після попереднього пункту. Причина проста: чим простіший процес, тим легше його автоматизувати, і тим стабільнішим та ефективнішим він є[1].

Практика показала, що в більшості випадків автоматизація процесів може допомогти значно покращити якість, включаючи управління продукцією та виробництвом. Однак перед тим, як прийняти остаточне рішення щодо впровадження автоматизації, рекомендується зрозуміти її основні переваги[1].

Переваги автоматизації процесів[1]:

1. Прискорення виконання повторюваних операцій.

2. Покращення якості роботи. Основною причиною такої ситуації є відсутність людських факторів, що допомагає зменшити кількість помилок.

3. Підвищення точності управління.

4. Прискорення процесу прийняття рішень у типових ситуаціях. Ця перевага гарантує відсутність невідповідностей на наступних етапах процесу. Однак слід пам'ятати, що в деяких випадках застосовувати автоматизацію процесів нерозумно[1].

## **1.3 Аналіз існуючих систем онлайн продажу квитків**

<span id="page-8-0"></span>В час інформаційних технологій представлено достатньо веб-сайтів кінотеатрів які містять систему онлайн продажу квитків. Кожен з них має переваги й недоліки.

Переглянувши існуючі інформаційні системи онлайн продажу квитків було визначено основні переваги та недоліки цих систем щоб уникнути їхніх помилок в майбутньому. Переваги та недоліки сучасних ІС було показано в таблиці 1.3

| Переваги                     | Недоліки                            |
|------------------------------|-------------------------------------|
| пошуку за фільмом.           | малий вибір міст                    |
| наявність WEB інтерфейсу     | обов'язковість облікового<br>запису |
| можливість бронювання місця  | комісія за бронювання               |
| можливість повернути квитки. |                                     |
| перегляд трейлеру            |                                     |

Таблиця 1.3 – Основні переваги та недоліки ІС

Сучасний кіноцентр може забезпечити глядачів цікавими фільмами чи мультфільмами з якісним зображеннями та аудіосистемою. Щоб не вишиковуватись в чергу за квитком зручніше скористатися інформаційною системою кінотеатру. Вся інформація про фільм та показ, вільні місця у залі, а також можливість забронювати місця або придбати квитки.

Створений сайт онлайн продажу квитків повинен мати такі функції:

— доступ до інформації про фільми які зараз в прокаті;

— відображати описи фільмів, плакати, трейлери та рейтинги;

— показати доступні місця з можливістю вибору одного чи кількох місць;

— надати можливість купити квиток;

— швидко обмінюватися даними з базою даних;

— прийняти інформацію від користувача (контактні дані, дані карти).

Користувачами створюваного продукту є люди, які мають смартфон, або ноутбук з доступом до мережі інтернет.

## **Висновки до першого розділу**

<span id="page-9-0"></span>В результаті дослідження було обрано і узагальнено знання із даної предметної області, проведено аналіз існуючих інформаційних систем та визначено функціонал ІС. Тому було прийнято рішення про необхідність розробки інформаційної системи з метою покращення процесу взаємодії клієнтів і сервісу кінотеатрів.

#### **РОЗДІЛ 2**

# **ПРОЕКТУВАННЯ ІНФОРМАЦІЙНОЇ СИСТЕМИ**

<span id="page-10-0"></span>Для підвищення ефективності функціонування кінотеатрів впроваджують інформаційні системи онлайн продажу квитків. Тому під час створення такої інформаційної системи необхідно застосовувати метод імітаційного моделювання бізнес процесів. В процесі розробки інформаційної системи було обрано методологію проектування діаграм Sequence Diagram, за допомогою якої підготовлені відповідні діаграми системи, що проектується: діаграма реєстрації користувачів, діаграма авторизації користувача та діаграма отримання каталогу фільмів [1,2].

На рисунку 2.1. зображено блок схему алгоритму авторизації в інформаційній системі

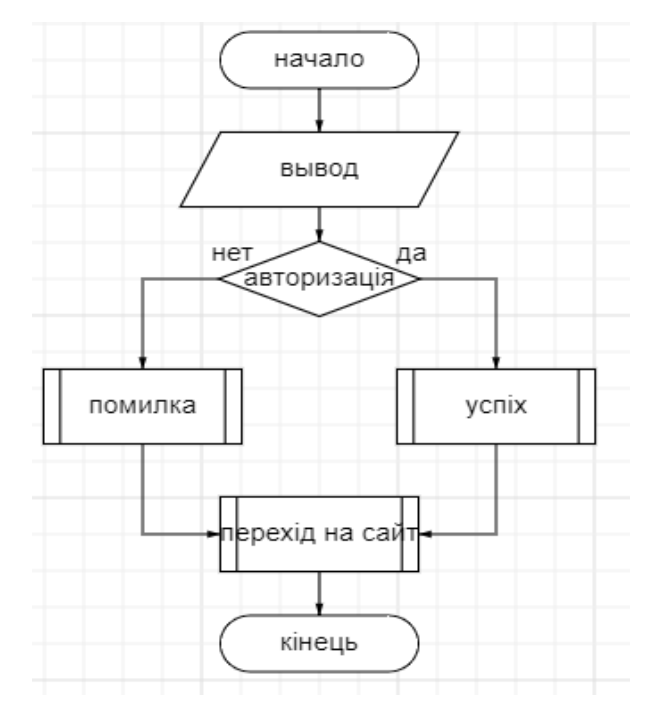

Рисунок 2.1 - Схема алгоритму авторизації

Діаграма послідовності, як різновид діаграми UML, показує взаємодію об'єктів, відсортованих за часом та послідовність відправлених повідомлень. За допомогою діаграм послідовностей продемонстрована бізнес-логіка та серверна архітектура, рис. 2.2–2.4.

На рис. 2.2 відображено запит на реєстрацію клієнта: користувач надсилає дані для реєстрації на сервер; сервер проводить перевірку; якщо перевірка успішна, дані автоматично записуються в базу і надсилається повідомлення про успішну реєстрацію.

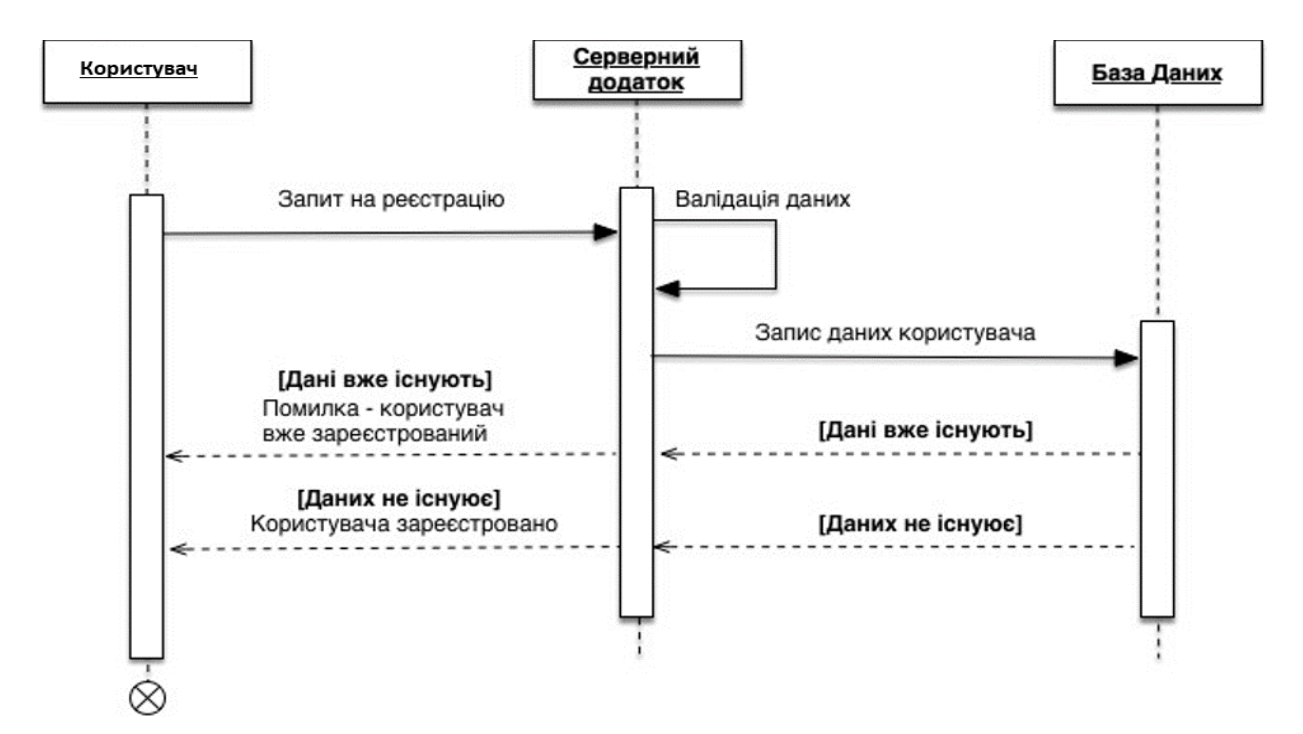

Рисунок 2.2 – Діаграма послідовності "Реєстрація користувача"

Діаграма послідовності для авторизації клієнта, рис. 2.3, показує процес валідації даних та його результативність: реєстрація нового клієнта з введенням нових даних до бази або відхилення реєстрації з оповіщенням користувача.

Діаграма послідовностей отримання каталогу фільмів, рис. 2.4, відображає опис автоматизованих процесів взаємодії користувачів з інформаційною системою, зокрема організації відправки каталогу та відпрацювання замовлень клієнтів на перегляд вибраного фільму.

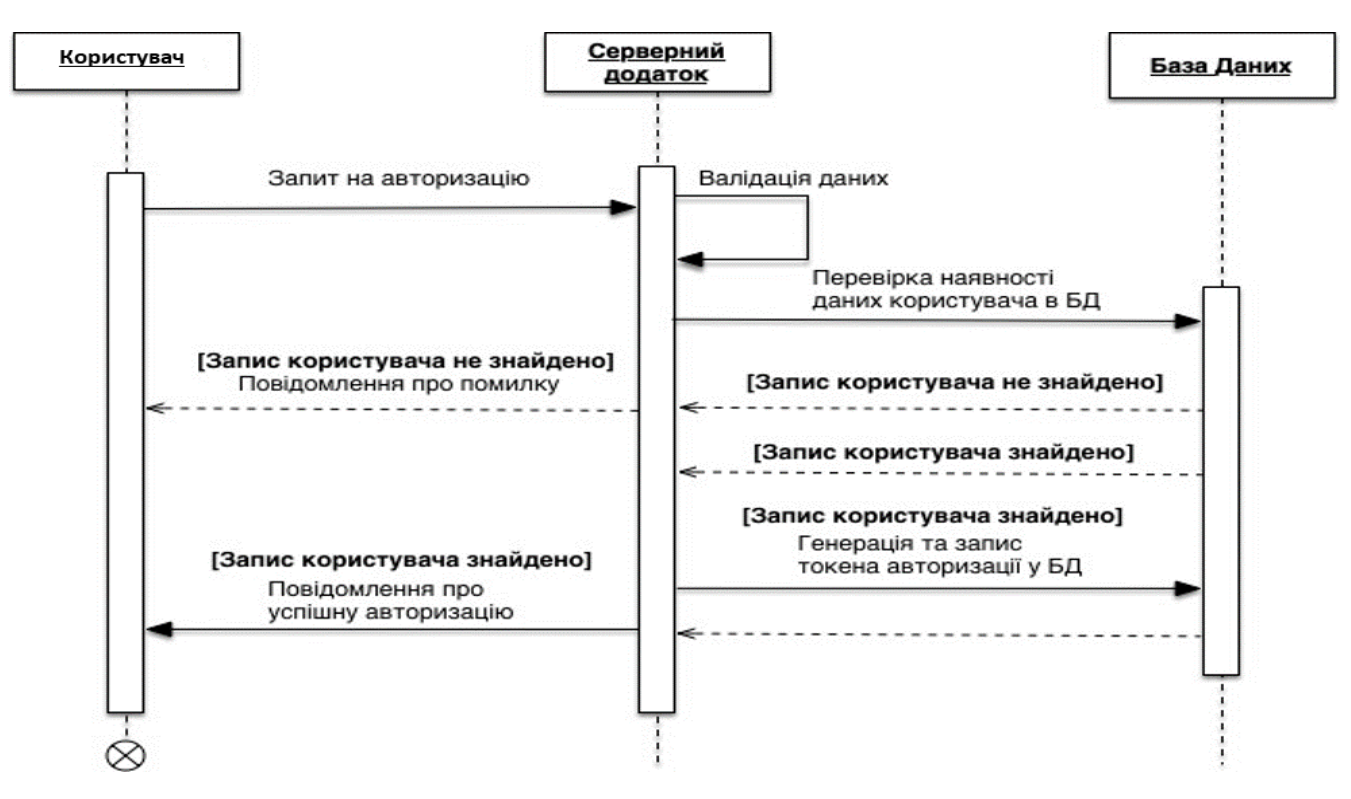

Рисунок 2.3 – Діаграма послідовностей "Запит на реєстрацію"

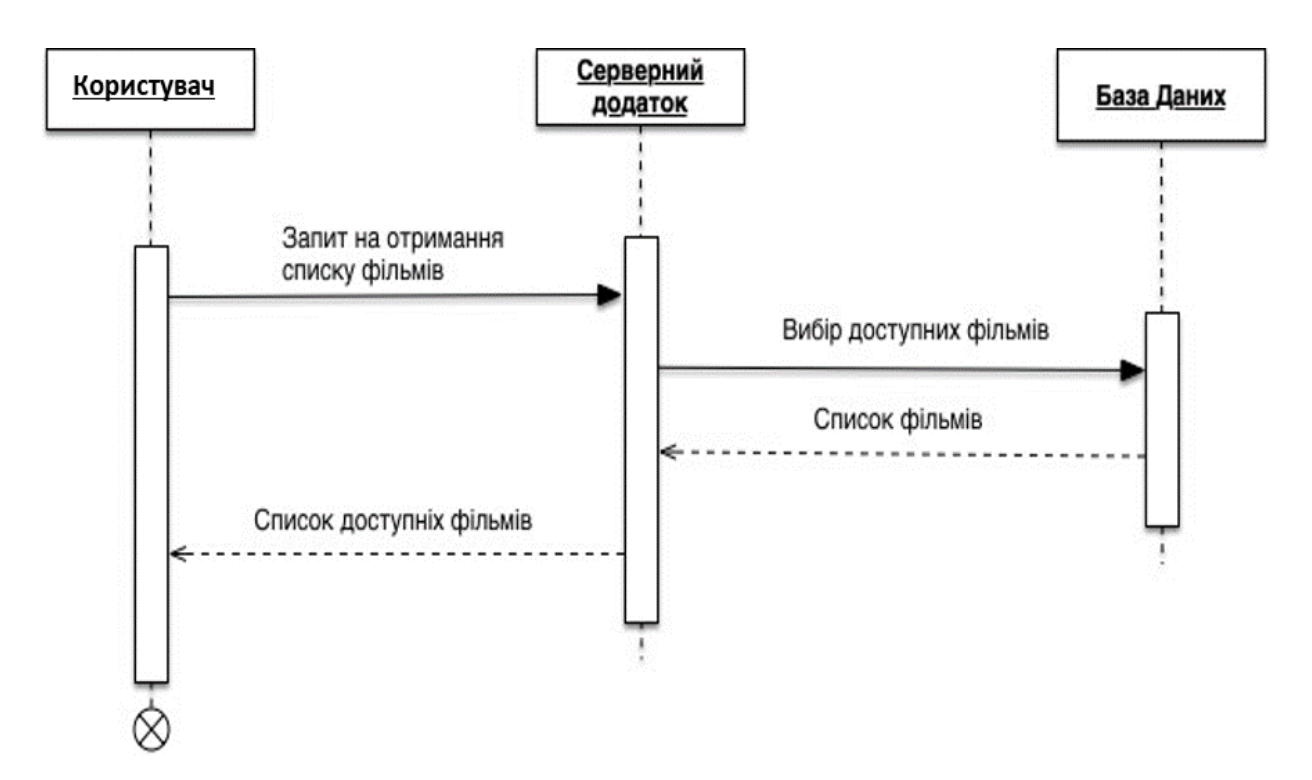

Рисунок 2.4 — Діаграма послідовності "Отримання каталогу фільмів"

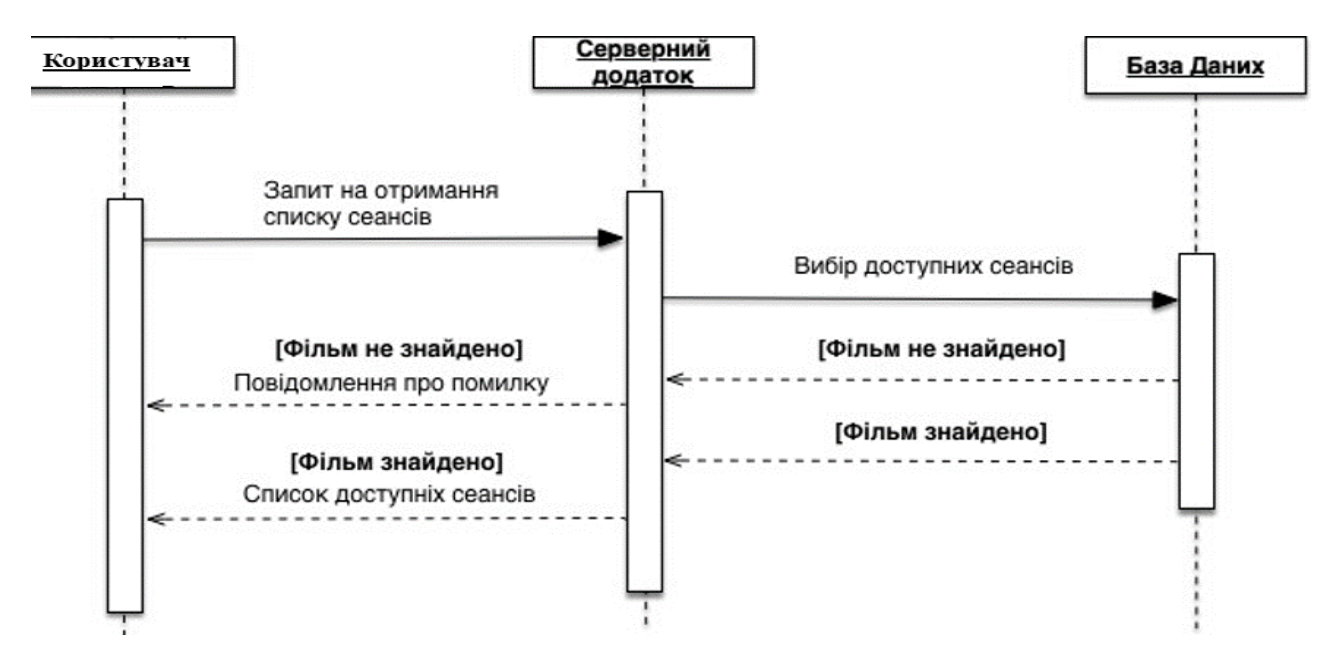

Рисунок 2.5 — Діаграма послідовності «Перелік доступних сеансів» Опис запиту на отримання списку доступних сеансів на фільм, рис 2.5:

- надсилання запиту;

- вибір фільмів які зараз в прокаті;

- якщо фільм не знайдено, сервер відправляє повідомлення про помилку;

- база надає список фільмів які в прокаті.

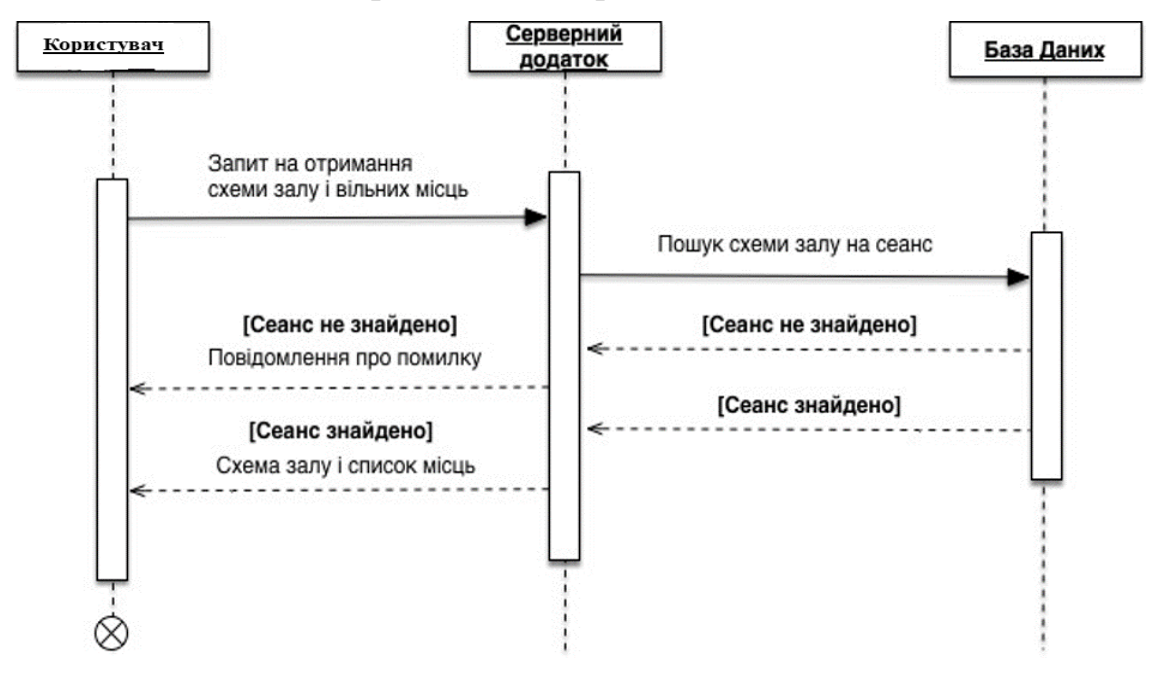

Рисунок 2.6 — Діаграма послідовності «Пошук схеми залу на сеанс»

Опис запиту на отримання вільних місць та схеми залу на обраний сеанс, рис. 2.6:

—надсилання запиту;

—сервер вибирає схему з бази даних;

—якщо сеанс не знайдено, сервер відправляє повідомлення про помилку;

—команда повернення списку.

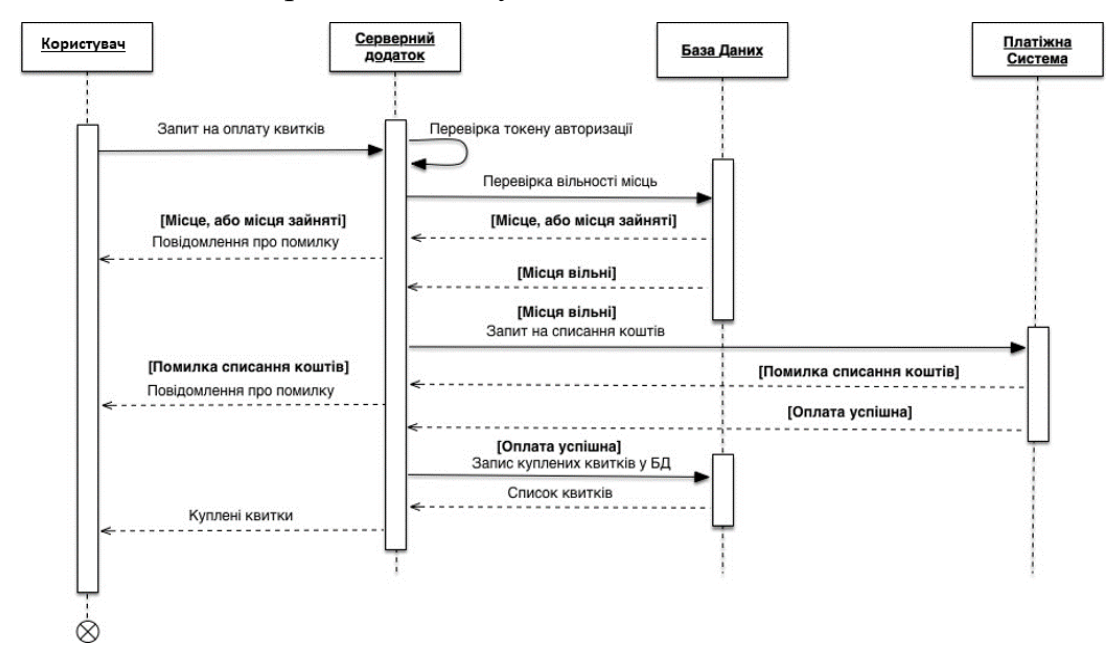

Рисунок 2.7 — Діаграма послідовності «Запит на оплату квитків» Опис запиту на отримання оплати квитків, рис 2.7:

- запит користувача оплату;

- перевірка даних авторизації;

- якщо користувач авторизований, сервер перевіряє наявність обраних місць;

- якщо не всі обрані місця вільні, сервер відправляє повідомлення про помилку;

- сервер відправляє запит на списання коштів до платіжної системи;

- якщо оплата не пройшла, сервер відправляє повідомлення помилку;

- сервер записує куплені квитки до бази даних;

- сервер повертає куплені квитки.

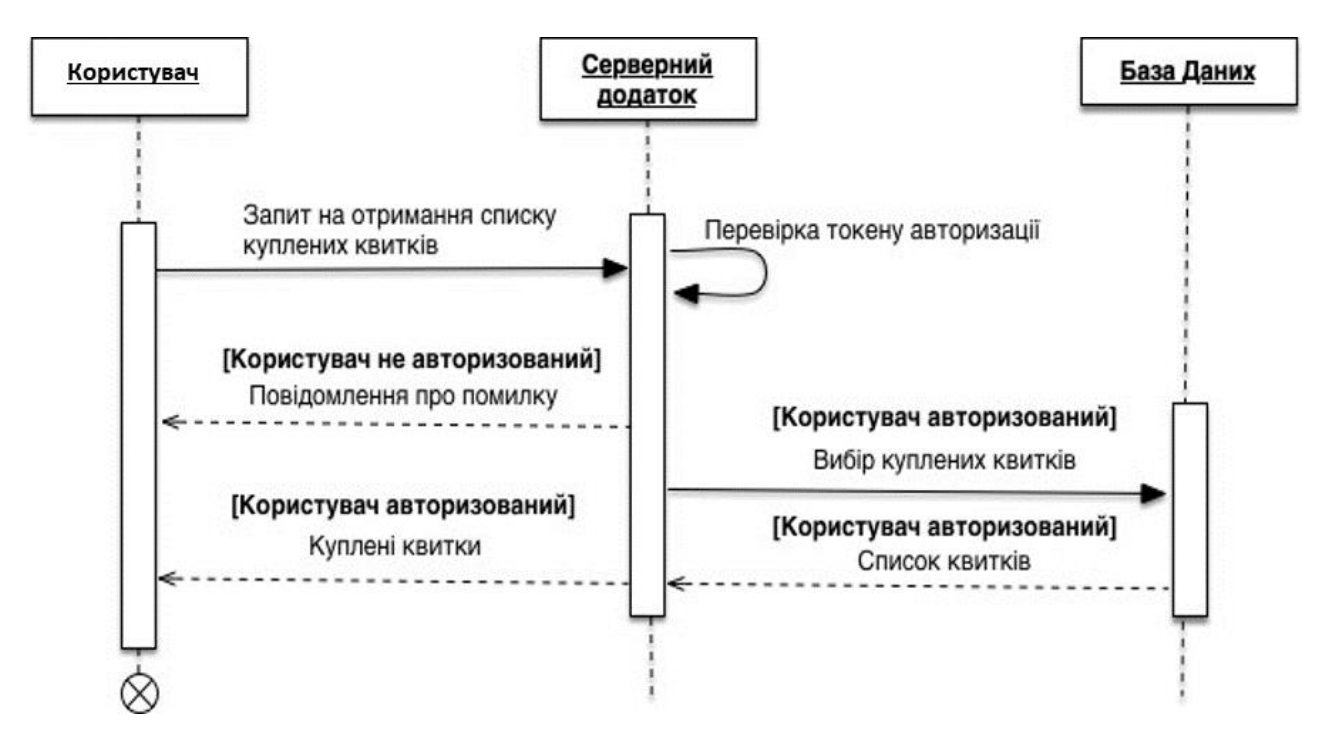

Рисунок 2.8— Діаграма послідовності «Запит на список куплених білетів»

Опис запиту перевірка списку куплених білетів, рис 2.8:

—клієнт надсилає запит на отримання куплених квитків;

—перевірка даних авторизації;

—помилка користувач не авторизований;

—якщо користувач авторизований система показує квитки куплені користувачем;

—повернення білетів.

### **Висновки до другого розділу**

<span id="page-15-0"></span>В другому розділі за допомогою діаграм послідовностей і методів імітаційного моделювання бізнес-процесів. Спроектовано діаграму подання запитів користувачів у системі, та розроблено блок-схему алгоритму авторизації.

## **РОЗДІЛ 3**

## <span id="page-16-0"></span>**РЕАЛІЗАЦІЯ ІНФОРМАЦІЙНОЇ СИСТЕМИ**

#### **3.1 Реалізація інформаційної системи**

<span id="page-16-1"></span>Для створення інформаційної системи онлайн продажу квитків у кінотеатрах, було обрано інструменти, які спростять подальшу роботу у розробці інформаційної системи. Вибір засобів реалізації та способу реалізації впливає на час, швидкість та якість створення інформаційної системи.

В процесі створення інформаційної системи з продажу квитків обрано та описано такі інструменти:

- мова тегів HTML;
- мова програмування PHP;
- таблиці каскадних стилів CSS;
- мова програмування JavaScript.
- середовище розробки сайту Sublime Text;

Sublime Text - це швидкий міжплатформенний текстовий редактор. Підтримка плагінів, розроблених з використанням мови програмування Python [6]. Sublime Text не є вільним або відкритим програмним забезпеченням, але деякі його плагіни розповсюджуються за безкоштовною ліцензією, розробленою та підтримуваною спільнотою розробників програми Sublime Text[6]. Вікно програми і опис в ній головного меню веб-сайту показано на рисунку 3.1[6].

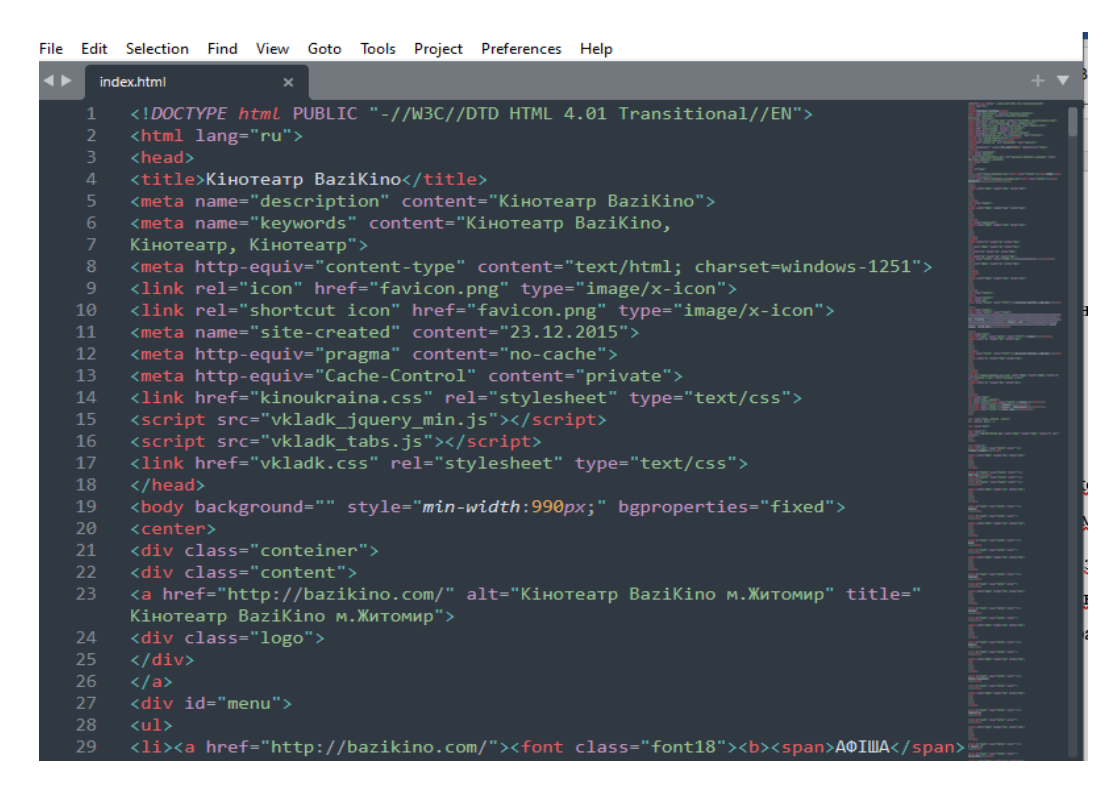

Рисунок 3.1- вигляд програми Sublime Text і головного меню веб-сайту

PHP - це мова програмування, яка використовується для створення HTML-сторінок з веб-сервера. PHP - одна з найбільш часто використовуваних мов для веб-розробки поряд з Java,.NET, Perl, Python та Ruby[7]. Веб-сервер інтерпретує PHP-код як HTML-код, а потім доставляє його клієнту. На відміну від JavaScript, користувач не може бачити PHP-код, оскільки браузер клієнта отримує заповнений html-код[7].

Що відбувається, коли користувач отримує доступ до сервера. Він записує адресу сторінки в адресний рядок браузера або переходить за посиланням для створення запиту. [7]

Браузер надсилає запит на сервер, отримує код сторінки та завантажує файли, необхідні для відображення його дизайну та правильної роботи, зазначених у коді сторінки, і відображає результати у своєму вікні. Ці сторінки є статичними.[7]

Підключення кнопки "незабаром" було здійснено за допомогою мови PHP рисунок 3.2.

| File Edit Selection Find View Goto Tools Project Preferences Help<br>∙<br>index.html<br>skoro.php<br>$\mathsf{x}$<br>!DOCTYPE html PUBLIC "-//W3C//DTD HTML 4.01 Transitional//EN"<br>$\mathbf{1}$<br>$\overline{2}$<br><html lang="ru"><br/>3<br/><head><br/>4<br/><title>HE3AБАРОМ Кінотеатр BaziKino м. Житомир</title></head></html> | х |
|----------------------------------------------------------------------------------------------------|---|
|                                                                                                    |   |
|                                                                                                    |   |
|                                                                                                    |   |
|                                                                                                    |   |
|                                                                                                    |   |
|                                                                                                    |   |
| 5<br><meta content="НЕЗАБАРОМ Кінотеатр BaziKino м. Житомир" name="description"/>                                                                                                    |   |
| 6<br><meta content="HE3AБАРОМ Кінотеатр BaziKino м. Житомир" name="keywords"/>                                                                                                    |   |
| <meta content="text/html; charset=utf-8" http-equiv="content-type"/><br>$\overline{7}$                                                                                                    |   |
| $\bf 8$<br><link href="favicon.png" rel="icon" type="image/x-icon"/>                                                                                                    |   |
| 9<br><link href="favicon.png" rel="shortcut icon" type="image/x-icon"/>                                                                                                    |   |
| 10<br><meta content="23.12.2015" name="site-created"/>                                                                                                    |   |
| 11<br><meta content="no-cache" http-equiv="pragma"/>                                                                                                    |   |
| 12<br><meta content="private" http-equiv="Cache-Control"/>                                                                                                    |   |
| 13                                                                                                    |   |
| 14<br><link href="kinoukraina.css" rel="stylesheet" type="text/css"/>                                                                                                    |   |
| 15                                                                                                    |   |
| 16<br><script src="vkladk_jquery_min.js"></script>                                                                                                    |   |
| 17<br><script src="vkladk_tabs.js"></script>                                                                                                    |   |
| <link href="vkladk.css" rel="stylesheet" type="text/css"/><br>18                                                                                                    |   |
| 19                                                                                                    |   |
| 20                                                                                                    |   |
| 21<br>                                                                                                    |   |
| 22<br><body background="" bgproperties="fixed" style="min-width:990px;"><br/>23</body>                                                                                                    |   |

Рисунок 3.2- Написання вкладки незабаром

HTML (мова розмітки гіпертексту) - це мова, яка описує структуру сторінок документа. Вона дозволяє форматувати звичайний текст в абзаци, заголовки, списки та інші структури для створення посилань на інші сторінки [8]. Це мова тексту, на якій інструкції з форматування (так звані теги) вбудовані в частину документа, що містить конкретну інформацію[8].

Теги підказують браузеру, як форматувати та подавати інформацію на екран. Важливим фактором, що впливає на розвиток HTML, є те, що він обраний основою гіпертекстової бази даних для простих текстових файлів, яка може бути створена в будь-якому текстовому редакторі на будь-якій апаратній платформі в будь-якому середовищі операційної системи [8].

Вкладки трейлер, купити, схема залу, фільм прописані за допомогою мови HTML(рисунок 3.3)

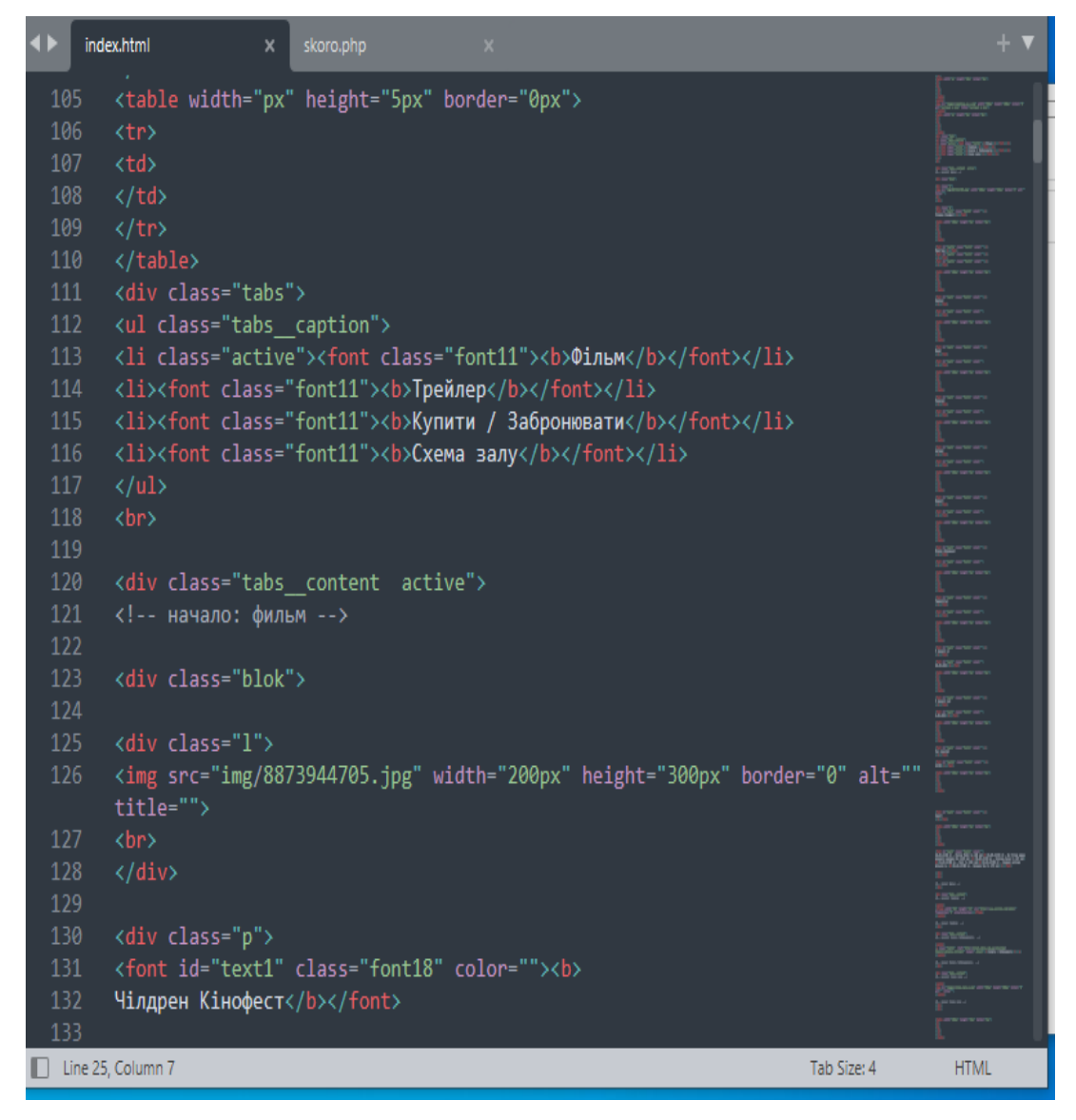

Рисунок 3.3- Вкладки трейлер, купити, схема залу, фільм

CSS (скорочення від Cascading Style Sheets, що означає каскадні таблиці стилів) - це спеціальна мова (мова стилів), що описує тип документа, написаного мовою розмітки (як і де відображати елементи веб-сторінки). CSS найчастіше використовується для документів у форматі HTML, XHTML та XML[9].

Плюси використання CSS:

- —відображати один і той же документ в різних стилях[9];
- —кілька дизайнів сторінок для різних пристроїв[9];
- —скорочує час завантаження сторінок сайту.

У цьому випадку браузер завантажує лише структуру документа та дані, що зберігаються на сторінці, а правило стилю цих даних завантажується лише один раз і кешується браузером[9];

— легко вносити подальші зміни в дизайн. Вам не потрібно редагувати кожну сторінку, просто змініть файл CSS[9];

—дозволяє створювати складні техніки дизайну.[9]

Правила CSS діють на каскади (по пріорітету). Це дозволяє отримати очікувані результати, одночасно застосовуючи одне правило стилю до одного елемента[9]. Правило CSS зображено на рисунку 3.4

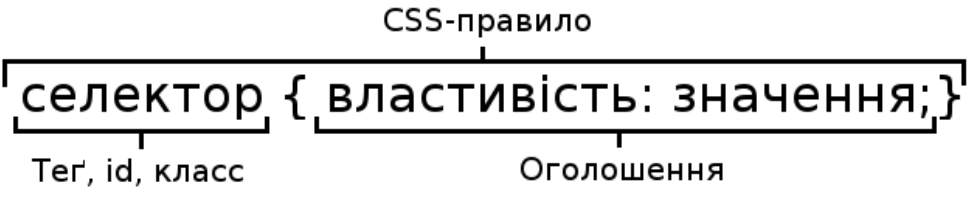

#### Рисунок 3.4 - Правило CSS

Усі правила CSS складаються з селектора та рекламного блоку (укладених у фігурні дужки).[9] У рекламному блоці може бути одне або кілька оголошень, розділених крапкою з комою.[9] Оголошення - це рядок, що складається з атрибута css та його значення. Кожне правило починається з селектора (покажчика), що вказує на елемент html, до якого ми застосуємо правило CSS.[9]

Найцікавіше відбувається в рекламному блоці - ми встановлюємо правила відображення вибраних елементів і визначаємо їх атрибути - розмір, колір, обличчя, поле, положення на екрані тощо.[9]

JavaScript - це мова програмування, яка дозволяє зробити веб-сторінки інтерактивними, тобто реагувати на дії користувачів.[10] Послідовність інструкцій (звана програмою, сценарієм або сценарієм) виконується інтерпретатором, вбудованим у звичайний веб-браузер. Іншими словами, програмний код вбудовується в документ HTML і виконується на клієнті.[10]

Для запуску програми не потрібно перезавантажувати веб-сторінку, всі програми будуть працювати у відповідь на будь-яку подію[10]. Наприклад, перед надсиланням даних форми ви можете перевірити, чи є це дійсним значенням, і якщо значення не відповідає очікуванням, ви можете заборонити надсилання даних.[10]

## **3.2 Робота з сайтом BAZIKINO**

<span id="page-21-0"></span>При відкритті сайту з'являється головне вікно сайту з функціональним наповненням(афіша, незабаром).

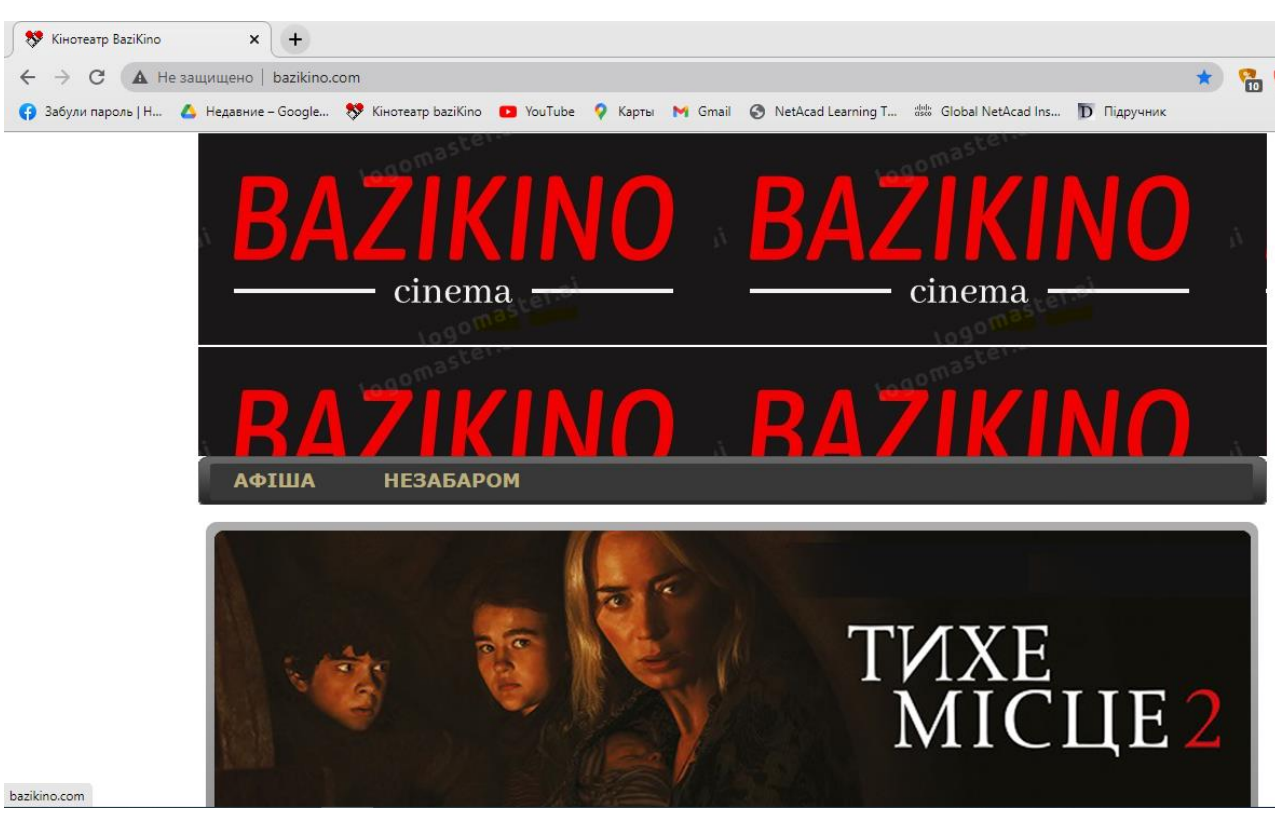

Головне вікно представлено на рисунку 3.2

Рисунок 3.2 - Головне вікно веб-сайту

Коли користувач переходить на вкладку АФІША йому буде представлено список фільмів де він може обрати фільм який йому потрібен, переглянути трейлер, прочитати опис фільму і купити квиток.

Список і опис фільму представлено на рисунку 3.3

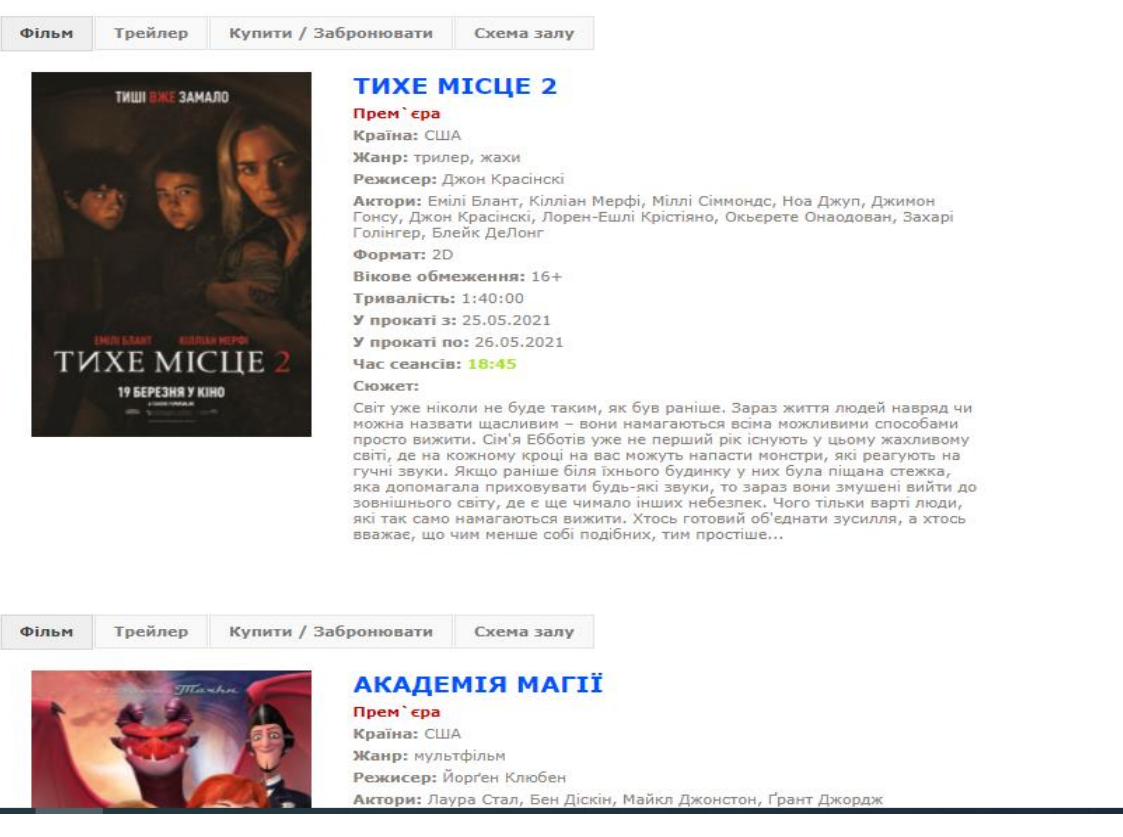

Рисунок 3.3 – Список фільмів

Після натиснення на сторінці фільму кнопки "купити/забронювати" користувач потрапляє в меню сеансів (рисунок 3.4), де вказано дату, час початку і час закінчення фільму, ціни квитків.

Закляття 3: За велінням диявола / The Conjuring: The Devil Made Me Do It

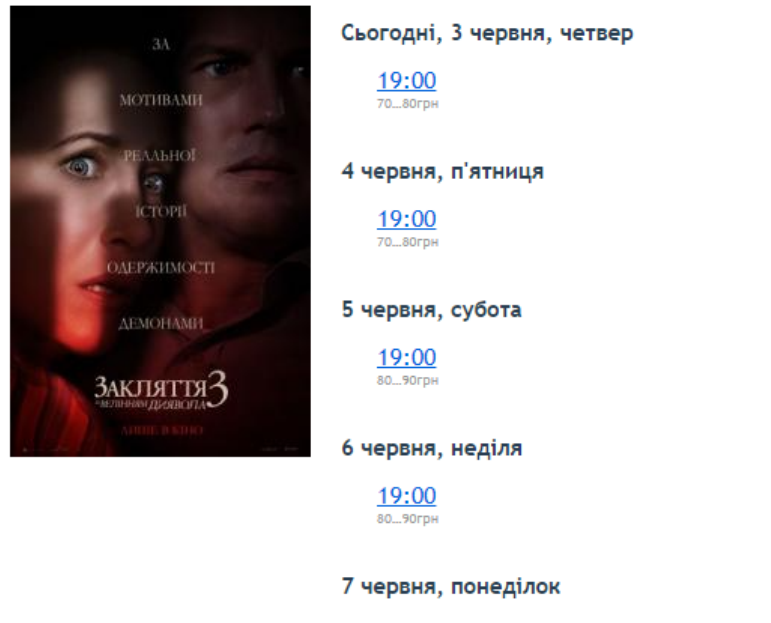

19:00

Рисунок 3.4– Час та дата сеансів

Коли користувач обрав потрібний сеанс він потрапляє на сторінку кінозалу(рисунок3.5) де можна побачити які є місця, їхню цінову категорію і які місця вільні, а які заброньовані(рисунок 3.6).

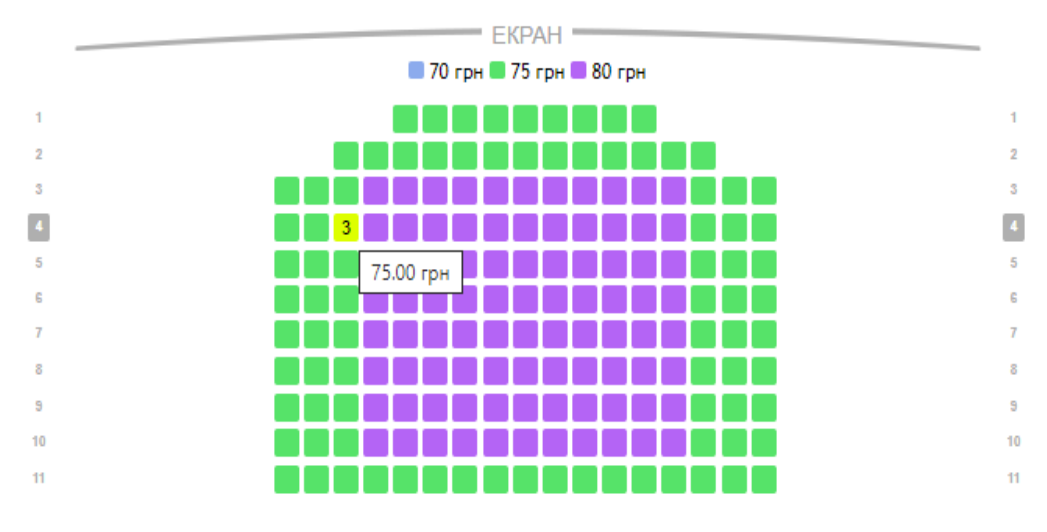

Рисунок 3.5 - Схема залу, цінова категорія

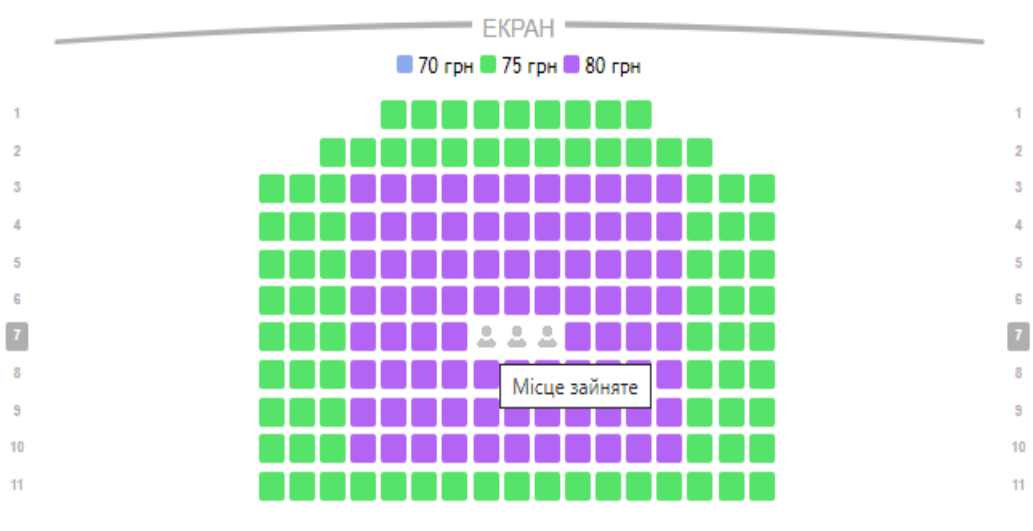

Рисунок 3.6- Зайняте місце

Після того як користувач обрав потрібне місце, він може забронювати чи одразу оплатити його. При бронюванні чи оплаті потрібно ввести свої контактні дані для реєстрування користувача, також можна увійти за допомогою облікового запису(рисунок 3.7) facebook, e-mail, google.

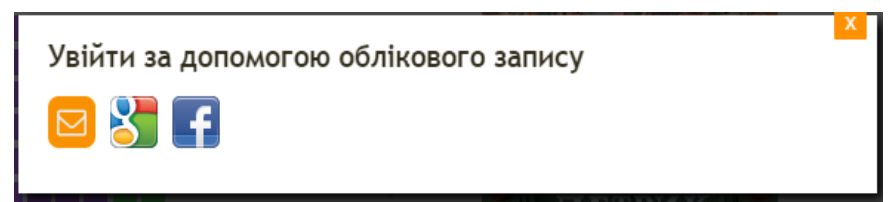

Рисунок 3.7- Реєстрація облікового запису

Коли користувач обрав обліковий запис його переносить на вкладку оплати (рисунку 3.8). Про оплаті система просить ввести свої контактні дані і проводить перевірку банківської карти(рисунок 3.9).

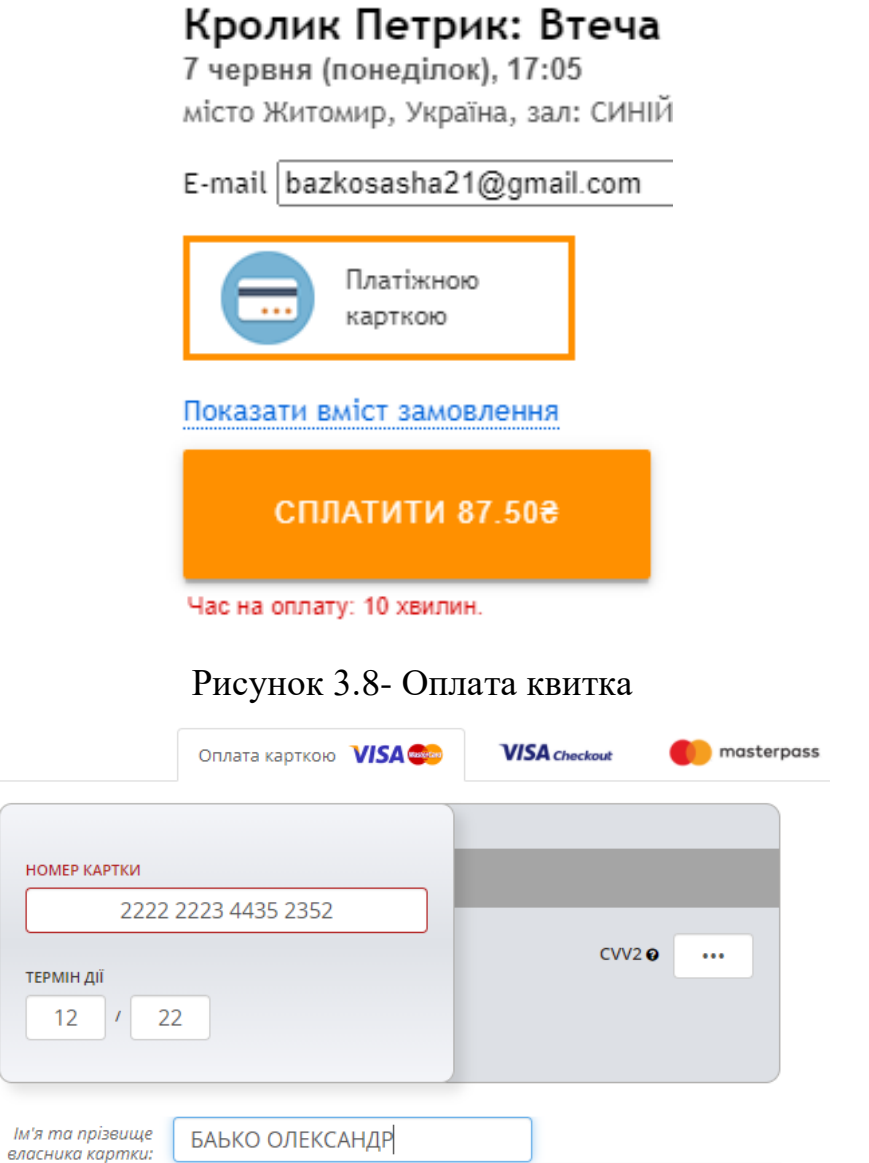

Рисунок 3.9 - Ввід даних банківської карти

## <span id="page-24-0"></span>**Висновки до третього розділу.**

В третьому розділі розроблено інформаційну систему онлайн продажу квитків. Тому для зручного використання було спроектовано та впроваджено інтерфейс інформаційної системи, який дозволяє переглянути головну сторінку, розклад фільм, дату сеансів, реєстрацію користувача, оплату квитка.

#### **ВИСНОВОК**

<span id="page-25-0"></span>Основним завдання кваліфікаційної роботи було створення інформаційної системи онлайн продажу квитків у кінотеатрах.

В роботі проаналізовано існуючі інформаційні системи для бронювання/купівлі онлайн квитків у кінотеатрах, виявлено їх перевагинедоліки та розглянуто значення розробки інформаційної системи онлайнпродажу квитків у кінотеатрі.

Для створення інформаційної системи було побудовано архітектуру взаємодії користувач-сервер за допомогою діаграм послідовностей та описано послідовність дій системи.

Для розробки інформаційної системи онлайн продажу квитків у кінотеатрах було обрано такий програмний базис: середовище розробки Sublime Text, мова програмування JavaScript, мова тегів HTML та мова програмування PHP та описано інструкцію з використання. У порівнянні з подібними програмними рішеннями інформаційна система бронювання квитків BaziKino має такі основні переваги: простота використання, відсутність обов'язкової реєстрації. Тому спроектована інформаційна система має таку функціональність: перегляд інформації про фільм, вибір фільму, бронювання квитків або придбання. Розроблена інформаційна система має можливість розвиватися щоб бути конкурентоспроможними на ринку.

Перспективи розвитку:

- вдосконалення інтерфейсу;
- можливість інтегруваня додаткових функціональних модулів;
- впровадження нових кінотеатрів.

#### **СПИСОК ВИКОРИСТАНИХ ДЖЕРЕЛ**

<span id="page-26-0"></span>1. Автоматизація бізнес процесів. веб-сайти. URL: [https://kaf](https://kaf-av.tntu.edu.ua/index.php/mn-abiturient/mn-articles/740-art-automation-business-processes)[av.tntu.edu.ua/index.php/mn-abiturient/mn-articles/740-art-automation-business](https://kaf-av.tntu.edu.ua/index.php/mn-abiturient/mn-articles/740-art-automation-business-processes)[processes,](https://kaf-av.tntu.edu.ua/index.php/mn-abiturient/mn-articles/740-art-automation-business-processes) [https://www.sibis.com.ua/ua/services/bi-and-processes](https://www.sibis.com.ua/ua/services/bi-and-processes-management/bpm-avtomatizatsiya-biznes-protsesiv/)[management/bpm-avtomatizatsiya-biznes-protsesiv/,](https://www.sibis.com.ua/ua/services/bi-and-processes-management/bpm-avtomatizatsiya-biznes-protsesiv/) [https://ice-mc.ru/uk/sistemy](https://ice-mc.ru/uk/sistemy-avtomatizacii-proektirovaniya-biznes-processov-avtomatiziruya/)[avtomatizacii-proektirovaniya-biznes-processov-avtomatiziruya/](https://ice-mc.ru/uk/sistemy-avtomatizacii-proektirovaniya-biznes-processov-avtomatiziruya/)

2. Ус С. А., Коряшкіна Л. С. Моделі й методи прийняття рішень: навч. посіб. Дніпропетровськ : НГУ, 2014. 300 с.

3. Сервіс on-line продажу "Планета Кіно". Веб-сайт: [https://planetakino.ua/,](https://planetakino.ua/)[https://play.google.com/store/apps/details?id=com.planet.im](https://play.google.com/store/apps/details?id=com.planet.imax) [ax](https://play.google.com/store/apps/details?id=com.planet.imax) .

4. Діаграми UML. Діаграми прецедентів: веб-сайт. URL: [https://naurok.com.ua/prezentaciya-diagrami-uml-diagrami-precedentiv-](https://naurok.com.ua/prezentaciya-diagrami-uml-diagrami-precedentiv-238715.html)[238715.html](https://naurok.com.ua/prezentaciya-diagrami-uml-diagrami-precedentiv-238715.html)

5. Жуков І. А., Гуменюк В. О., Альтман І. Є. Комп'ютерні мережі та технології: підручник. Київ: НАУ, 2004. 276 с

6. Sublime Text — швидкий [кросплатформенний](https://uk.wikipedia.org/wiki/%D0%91%D0%B0%D0%B3%D0%B0%D1%82%D0%BE%D0%BF%D0%BB%D0%B0%D1%82%D1%84%D0%BE%D1%80%D0%BC%D0%BD%D1%96%D1%81%D1%82%D1%8C) [текстовий редактор.](https://uk.wikipedia.org/wiki/%D0%A2%D0%B5%D0%BA%D1%81%D1%82%D0%BE%D0%B2%D0%B8%D0%B9_%D1%80%D0%B5%D0%B4%D0%B0%D0%BA%D1%82%D0%BE%D1%80) Веб-сайт URL: [http://proginschool.blogspot.com/2017/10/python-sublime-text-](http://proginschool.blogspot.com/2017/10/python-sublime-text-3.html)[3.html](http://proginschool.blogspot.com/2017/10/python-sublime-text-3.html)

7. Мова програмування PHP (Hypertext Preprocessor — гіпертекстовий препроцесор).веб-сайт. URL:

[http://www.kievoit.ippo.kubg.edu.ua/kievoit/2016/43\\_PHP/index.html](http://www.kievoit.ippo.kubg.edu.ua/kievoit/2016/43_PHP/index.html)

8. Мова НTML (HyperText Markup Language — мова розмітки гіпертексту). Веб-сайт. Веб-сайт. ИRL: [https://sites.google.com/site/vivcaemowebdizajndistancijno/html/lekcia-3-osnovni](https://sites.google.com/site/vivcaemowebdizajndistancijno/html/lekcia-3-osnovni-ponatta-movi-html-ta-struktura-dokumentiv)[ponatta-movi-html-ta-struktura-dokumentiv](https://sites.google.com/site/vivcaemowebdizajndistancijno/html/lekcia-3-osnovni-ponatta-movi-html-ta-struktura-dokumentiv)

9. Таблиця каскадних стилів CSS. Веб-сайт. URL: [https://css.in.ua/article/shcho-take-html\\_10](https://css.in.ua/article/shcho-take-html_10)

10. JavaScript – об'єктно-орієнтована скриптова мова програмування. Веб-сайт: [https://sites.google.com/site/webtehnologiietawebdizajn/mova](https://sites.google.com/site/webtehnologiietawebdizajn/mova-javascript-ta-ieie-mozlivosti)[javascript-ta-ieie-mozlivosti](https://sites.google.com/site/webtehnologiietawebdizajn/mova-javascript-ta-ieie-mozlivosti) .

11. Інформаційні системи та їх види, апаратне та програмне забезпечення. Веб-сайт:

<http://www.kievoit.ippo.kubg.edu.ua/kievoit/2013/95/95.html>

12. ДСТУ 3008:2015. Звіти у сфері науки і техніки. Структура та правила оформлювання. Офіційне видання. Київ: УкрНДНЦ, 2016. 26 с. (Інформація та документація).

13. ДСТУ 8302:2015. Бібліографічне посилання. Загальні положення та правила складання. Офіційне видання. Київ: УкрНДНЦ, 2016. 20 с. (Інформація та документація).

14. Базько О.М Інформаційна система онлайн продажу квитків у кінотеатрах. Збірник тез конференцій «Інформаційні системи та комп'ютерно-інтегровані технології: ідеї, проблеми, рішення – 3-4 червня 2021». Житомир: Поліський національний університет,2021.143с.

<span id="page-27-0"></span>15. Базько О. М Інформаційна система онлайн продажу квитків у кінотеатрах. Фінансове забезпечення економіки: матер. наук.-практ. студ. конф., 1 червня 2021 р., Житомир: Поліський національний університет, 2021.85-87с